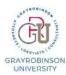

# QR – Cisco Phone Basics

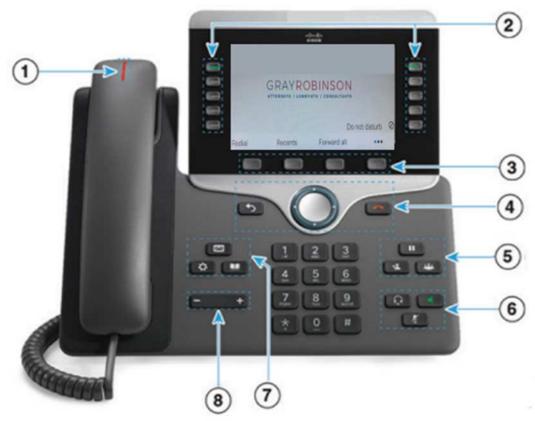

| 1 | Incoming call or voicemail indicator                                                    |   |              |
|---|-----------------------------------------------------------------------------------------|---|--------------|
| 2 | Feature and session buttons -preprogrammed buttons and additional lines                 |   |              |
| 3 | Softkeys – options available will change depending on what you are doing with the phone |   |              |
| 4 | Back button                                                                             | 5 | Hold         |
|   | Navigation buttons                                                                      |   | Transfer     |
|   | Release call                                                                            |   | Conference   |
| 6 | Headset                                                                                 | 7 | Voicemail    |
|   | Speakerphone                                                                            |   | Applications |
|   | Mute (press to mute/unmute)                                                             |   | Directory    |
| 8 | Volume                                                                                  |   |              |

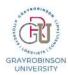

### QR – Cisco Phone Basics

### **Dialing**

Pick up handset, press speaker, or press headset button.

Dial:

**Internal** – 4 digit extension, e.g., 6411 **External** – full phone number, e.g., 954-

555-2121

### **Putting a call on Hold**

Press **Hold** (located in area 5 above) or use the softkey labeled **Hold**.

To resume a call, press the blinking line

button or the **Hold** 

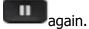

## **Transfering a Call to Another Person**

1. From a call that is not on hold, press

**Transfer** or press the softkey labeled **Transfer**.

The caller hears hold music.

- 2. Enter the other person's phone number (4 digit internal extension or enter the full external phone number).
- 3. Announce the caller, if desired.
- 4. Press **Transfer** again, to complete the transfer.

# Add Another Person to the Call – Three Way Call

1. From a call that is not on hold, press

Conference

The caller hears hold music.

- 2. Dial the phone number of the new party.
- 3. Once they answer, press **Conference** again.

#### **Do Not Disturb**

Press the key labeled **Do Not Disturb**, located in the bottom right side of your screen.

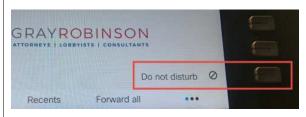

When Do Not Disturb is enabled, you will not hear your phone ring. You will see a RED banner appear at the top of your phone and the Do Not Disturb key will be a solid red color.

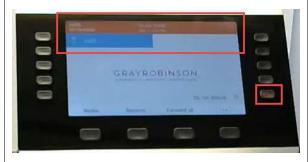

To disable Do Not Disturb, press the Do Not Disturb key again.

# Forwarding All Calls to Another Number

When your phone is idle, press the **Forward all** softkey located at the bottom of the screen.

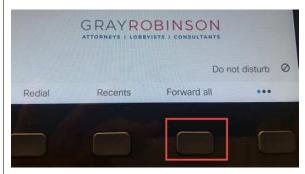

Enter the phone number or extension you wish to Forward all calls to.